## Interface Index (ifIndex) Persistenz Ī

# Inhalt

Einführung Voraussetzungen Anforderungen Verwendete Komponenten **Konventionen** Problem vor der ifIndex-Persistenzfunktion Übersicht über die ifIndex-Persistenz Arbeiten mit dem ifIndex-Persistenzwert **Konfiguration** Einschränkungen Überprüfen der IfIndex-Persistenz Online-Einfügen und -Entfernen Zugehörige Informationen Ähnliche Diskussionen in der Cisco Support Community

# Einführung

Einer der gebräuchlichsten Identifikatoren in SNMP-basierten Netzwerkverwaltungsanwendungen ist der Wert für den Schnittstellenindex (ifIndex). IfIndex ist eine eindeutige Identifikationsnummer, die einer physischen oder logischen Schnittstelle zugeordnet ist. Bei den meisten Software ist ifIndex der Name der Schnittstelle. Obwohl relevante RFCs nicht erfordern, dass die Entsprechung zwischen bestimmten ifIndex-Werten und ihren Schnittstellen über Neustarts hinweg aufrechterhalten wird, hängen Anwendungen wie Gerätebestand, Rechnungsstellung und Fehlererkennung von dieser Entsprechung ab.

Der RFC1213 (MIB2) definiert einen initialen ifIndex wie folgt:

"Jede Schnittstelle wird durch einen eindeutigen Wert des ifIndex-Objekts identifiziert, und die Beschreibung von ifIndex beschränkt den Wert wie folgt: Sein Wert liegt zwischen 1 und dem Wert von ifNumber. Der Wert für jede Schnittstelle muss mindestens von einer Neuinitialisierung des Netzwerkmanagementsystems der Einheit bis zur nächsten Neuinitialisierung konstant bleiben."

Nach dem letzten IETF RFC 2863 (The Interfaces Group MIB) wurde die ifIndex-Definition jedoch geändert, um der wachsenden Anzahl von Geräten gerecht zu werden, die das dynamische Hinzufügen oder Entfernen von Netzwerkschnittstellen ermöglichen. Die in RFC 2863 verwendete Lösung besteht darin, die Anforderung zu löschen, dass der Wert von ifIndex kleiner als der Wert von ifNumber ist, und ifNumber mit der aktuellen Definition beizubehalten.

# Voraussetzungen

### Anforderungen

Es sind keine besonderen Voraussetzungen erforderlich, um den Inhalt dieses Dokuments nachzuvollziehen.

### Verwendete Komponenten

Die aktuellsten Support-Informationen für diese Funktion, die von IOS-Plattformen und -Images bereitgestellt werden, können Sie im [Feature Navigator Tool](//tools.cisco.com/ITDIT/CFN/jsp/index.jsp) nach Interface Index Persistence suchen.

Die Unterstützung für diese Funktion wurde von der Cisco IOS-Version 12.1(5)T auf den folgenden Plattformen gestartet (später in Cisco IOS-Version 12.2 enthalten):

- Cisco Serie 800
- Cisco Serie 1400
- Cisco Serie 1600 (einschließlich der Serie 1600R)
- Cisco Serie 1700
- Cisco Serie 2500
- Cisco Serie 2600
- Cisco Serie 2800
- Cisco Serie 3600 (einschließlich Cisco 3620, 3640 und 3660)
- Cisco Serie 3800
- Cisco Serie 4500
- $\cdot$  Cisco AS5300
- $\cdot$  Cisco AS5400
- $\cdot$  Cisco AS5800
- Cisco Serie 7100
- Cisco Serie 7200 (einschließlich Cisco 7202, 7204 und 7206)
- Cisco Serie 7500 (einschließlich Cisco RSP7000)

In Cisco IOS Release 12.0S wurde die Unterstützung von Interface Index Persistence von Cisco IOS Release 12.0(11)S auf den folgenden Plattformen gestartet:

- Cisco Serie 7200
- Cisco Serie 7500
- Cisco 12000 GSR-Familie

Hinweis: WennIndex für CatOS-Geräte automatisch für physische und VLAN-Schnittstellen beibehalten wird, jedoch nicht für EtherChannel-Schnittstellen. Diese Funktion ist standardmäßig aktiviert und kann nicht deaktiviert werden. Die IOS-Software auf der MSFC unterstützt die ifIndex-Persistenz nicht. Catalyst 6000 IOS (auch als nativer Modus bezeichnet) unterstützt [die ifIndex-](/content/en/us/td/docs/switches/lan/catalyst6500/ios/12-2SX/configuration/guide/book/ifindx.html)[Persistenz ab 12.1\(13\)E.](/content/en/us/td/docs/switches/lan/catalyst6500/ios/12-2SX/configuration/guide/book/ifindx.html)

Die Informationen in diesem Dokument beziehen sich auf Geräte in einer speziell eingerichteten Testumgebung. Alle Geräte, die in diesem Dokument benutzt wurden, begannen mit einer gelöschten (Nichterfüllungs) Konfiguration. Wenn sich Ihr Netzwerk in der Produktionsumgebung befindet, müssen Sie sich bei jedem Befehl zunächst dessen potenzielle Auswirkungen vor Augen führen.

#### Konventionen

Weitere Informationen zu Dokumentkonventionen finden Sie unter [Cisco Technical Tips](/c/de_de/support/docs/dial-access/asynchronous-connections/17016-techtip-conventions.html)

### Problem vor der ifIndex-Persistenzfunktion

Man denke an eine Situation, in der eine einfache Überwachungssoftware (wie MRTG) die Schnittstellenstatistiken der Router-spezifischen seriellen Schnittstelle abfragt, die zum Internet führt.

Beispielsweise können Sie vor der Neuinitialisierung folgende Bedingungen haben:

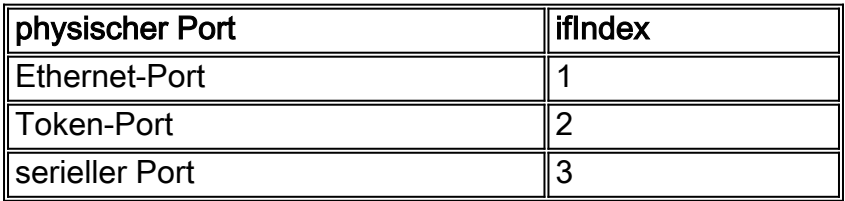

Daher fragt die Verwaltungsanwendung den ifIndex 3 ab, der dem seriellen Port entspricht.

Nach der Neuinitialisierung des Routers (Neustart, Neuladen usw.) ändern sich die Bedingungen in eine ähnliche Richtung:

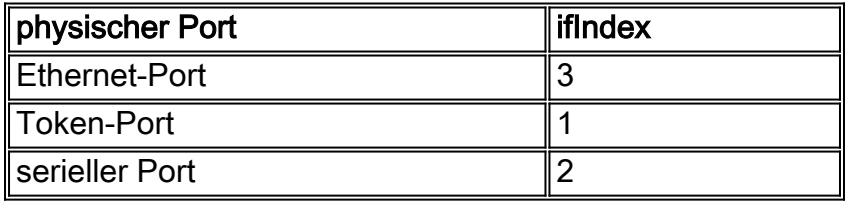

Die Verwaltungsanwendung fragt weiterhin den ifIndex 3 ab, der jetzt dem Ethernet-Port entspricht. Wenn die Verwaltungsanwendung beispielsweise nicht durch ein Trap darauf hingewiesen wird, dass der Router neu gestartet wurde, können die abgefragten Statistiken daher völlig falsch sein.

# Übersicht über die ifIndex-Persistenz

Die Cisco IOS-Version bietet Unterstützung für einen ifIndex-Wert, der bei Neustarts erhalten bleiben kann. Die Funktion "Interface Index Persistence" ermöglicht eine höhere Genauigkeit bei der Erfassung und Verarbeitung von Netzwerkmanagementdaten, indem Eingangs- und Ausgangsschnittstellen für Datenverkehrsflüsse und SNMP-Statistiken eindeutig identifiziert werden. Da jede Schnittstelle mit einer bekannten Einheit (z. B. einem ISP-Kunden) verknüpft ist, ermöglicht die Funktion "Interface Index Persistence" eine effektivere Nutzung von Netzwerkmanagementdaten.

IfIndex-Persistenz bedeutet, dass die Zuordnung zwischen den ifDescr-Objektwerten (oder ifName-Objektwerten) und den ifIndex-Objektwerten, die von der IF-MIB generiert wurden, über Neustarts hinweg beibehalten wird.

Diese Funktion ist besonders hilfreich für:

- SNMP: Überwachen der Schnittstellenzähler
- NetFlow: Reporting der Schnittstelle ifIndex
- RMON: Ereignisse/Alarme basierend auf spezifischen Schnittstellen
- AUSDRUCK-/EREIGNISMIB: Erstellen einer neuen MIB-Variable basierend auf Schnittstellenzählern

### Arbeiten mit dem ifIndex-Persistenzwert

#### Konfiguration

```
Router(config)# snmp-server ifindex persist
Router(config-if)# snmp-server ifindex persist
```
Weitere Informationen zur Konfiguration finden Sie unter [SNMP IfIndex Persistence.](/content/en/us/td/docs/switches/lan/catalyst6500/ios/12-2SX/configuration/guide/book/ifindx.html)

#### Einschränkungen

Der schnittstellenspezifische ifIndex-Dauerhaftigkeitsbefehl ([no] snmp ifindex persistence) kann für Subschnittstellen nicht verwendet werden. Ein auf eine Schnittstelle angewendeter Befehl wird automatisch auf alle Subschnittstellen angewendet, die dieser Schnittstelle zugeordnet sind.

#### Überprüfen der IfIndex-Persistenz

Um zu überprüfen, ob ifIndex korrekt aktiviert ist, können Sie den Inhalt der ifIndex-Tabelle im nvram anzeigen.

```
Router # dir nvram:ifIndex-table
Directory of nvram:/ifIndex-table
    2 -rw- 0 <no date> ifIndex-table
126968 bytes total (114116 bytes free)
```
Wenn die Länge 0 ist, haben Sie die Ausführung der Kopie, die gestartet wird, weggelassen, wodurch die ifIndexes-Zuweisung in den nvram kopiert wird. Danach sehen Sie Folgendes:

```
Router # dir nvram:ifIndex-table
Directory of nvram:/ifIndex-table
    2 -rw- 283 <no date> ifIndex-table
126968 bytes total (114088 bytes free)
```
Das Format der Datei ist:

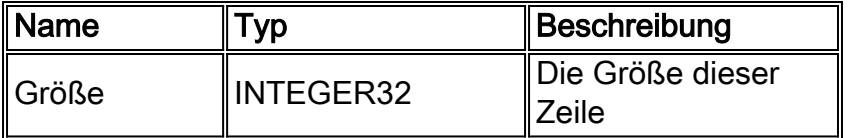

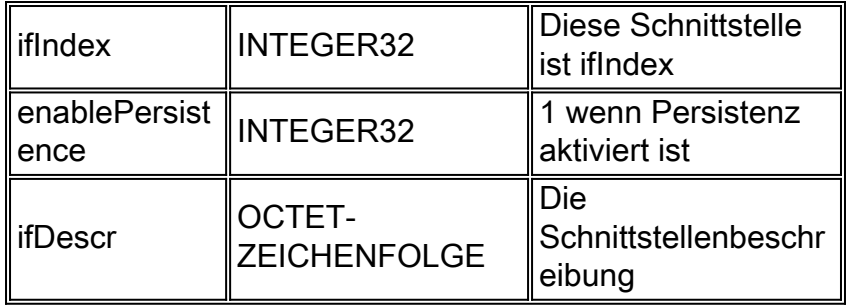

Sie können die Datei auf einen FTP-Server kopieren und den Inhalt der Binärdatei anzeigen. Bearbeiten Sie diese Datei jedoch nicht: Alle Änderungen werden nicht unterstützt. Auf einigen Plattformen kann die Datei im komprimierten Format gespeichert werden.

### Online-Einfügen und -Entfernen

Dies ist eine Liste von Beispielen für das Einsetzen und Entfernen von Ethernet-Karten.

- 1. Entfernen Sie eine Karte, und ersetzen Sie sie durch denselben Kartentyp.Die gleiche 1. ifIndexes wird für die neue Karte reserviert, solange die ifDescrs auf der neuen Hardware mit der alten übereinstimmen
- 2. Entfernen Sie eine Karte, und ersetzen Sie sie durch fast denselben Kartentyp.Wenn Sie 2. eine Ethernet-Karte mit vier Ports durch eine Ethernet-Karte mit acht Ports ersetzen, haben die ersten vier Ports der acht Port-Karte die gleichen ifIndex-Werte wie die Ethernet-Schnittstellen mit vier Ports. Die anderen vier Ports erhalten neue ifIndex-Werte.
- 3. Entfernen Sie eine Karte, und ersetzen Sie sie durch einen anderen Kartentyp.Wenn Sie 3. einen neuen Kartentyp installieren, z. B. einen neuen ifDescr, erhalten Sie neue ifIndex-Werte. Der vorherige ifIndex wird nicht verwendet und erstellt eine Lücke in der ifIndex-Zuordnung.
- 4. Entfernen Sie eine Karte, und setzen Sie sie in einen anderen Steckplatz desselben 4. Routers.Wenn Sie eine Karte in einem anderen Steckplatz platzieren, gibt es eine neue ifDescr, sodass Sie neue ifIndex-Werte erhalten. Der vorherige ifIndex wird nicht verwendet und erstellt eine Lücke in der ifIndex-Zuordnung.Hinweis: Sie müssen einen Befehl zum Starten einer Kopie ausführen, um die neu zugeordneten ifIndex-Werte für die Beispiele 2, 3 und 4 beizubehalten.

### Zugehörige Informationen

• [SNMP IfIndex-Persistenz](/content/en/us/td/docs/switches/lan/catalyst6500/ios/12-2SX/configuration/guide/book/ifindx.html?referring_site=bodynav)